Found this at <http://www.circuitbasics.com/useful-raspberry-pi-commands> and thought it was worth saving.

 General Commands ◦apt-get update: Updates your version of Raspbian. ◦apt-get upgrade: Upgrades all of the software packages you have installed. ◦clear: Clears the terminal screen of previously run commands and text. ◦date: Prints the current date. ◦find / -name example.txt: Searches the whole system for the file example.txt and outputs a list of all directories that contain the file. ◦nano example.txt: Opens the file example.txt in "Nano", the Linux text editor. ◦poweroff: To shutdown immediately. ◦raspi-config: Opens the configuration settings menu. ◦reboot: To reboot immediately. ◦shutdown -h now: To shutdown immediately. ◦shutdown -h 01:22: To shutdown at 1:22 AM. ◦startx: Opens the GUI (Graphical User Interface).

File/Directory Commands

◦cat example.txt: Displays the contents of the file example.txt.

◦cd /abc/xyz: Changes the current directory to the /abc/xyz directory.

 ◦cp XXX: Copies the file or directory XXX and pastes it to a specified location; i.e. cp examplefile.txt /home/pi/office/ copies examplefile.txt in the current directory and pastes it into the /home/pi/ directory. If the file is not in the current directory, add the path of the file's location (i.e. cp /home/pi/documents/examplefile.txt /home/pi/office/ copies the file from the documents directory to the office directory).

 ◦ls -l: Lists files in the current directory, along with file size, date modified, and permissions. ◦mkdir example\_directory: Creates a new directory named example\_directory inside the current directory.

 ◦mv XXX: Moves the file or directory named XXX to a specified location. For example, mv examplefile.txt /home/pi/office/ moves examplefile.txt in the current directory to the /home/pi/office directory. If the file is not in the current directory, add the path of the file's location (i.e. cp /home/pi/documents/examplefile.txt /home/pi/office/ moves the file from the documents directory to the office directory). This command can also be used to rename files (but only within the same directory). For example, mv examplefile.txt newfile.txt renames examplefile.txt to newfile.txt, and keeps it in the same directory.

◦rm example.txt: Deletes the file example.txt.

◦rmdir example\_directory: Deletes the directory example\_directory (only if it is empty).

 ◦scp user@10.0.0.32:/some/path/file.txt: Copies a file over SSH. Can be used to download a file from a desktop/laptop to the Raspberry Pi. user@10.0.0.32 is the username and local IP address of the desktop/laptop and /some/path/file.txt is the path and file name of the file on the desktop/laptop. ◦touch: Creates a new, empty file in the current directory.

Networking/Internet Commands

 ◦ifconfig: To check the status of the wireless connection you are using (to see if wlan0 has acquired an IP address).

◦iwconfig: To check which network the wireless adapter is using.

◦iwlist wlan0 scan: Prints a list of the currently available wireless networks.

 ◦iwlist wlan0 scan | grep ESSID: Use grep along with the name of a field to list only the fields you need (for example to just list the ESSIDs).

 ◦nmap: Scans your network and lists connected devices, port number, protocol, state (open or closed) operating system, MAC addresses, and other information.

 ◦ping: Tests connectivity between two devices connected on a network. For example, ping 10.0.0.32 will send a packet to the device at IP 10.0.0.32 and wait for a response. It also works with website addresses.

 ◦wget http://www.website.com/example.txt: Downloads the file example.txt from the web and saves it to the current directory.

Last<br>update: update: 2023/03/09 42\_most\_useful\_raspberry\_pi\_commands http://cameraangle.co.uk/doku.php?id=42\_most\_useful\_raspberry\_pi\_commands&rev=1470692464 22:35

 System Information Commands ◦cat /proc/meminfo: Shows details about your memory. ◦cat /proc/partitions: Shows the size and number of partitions on your SD card or hard drive. ◦cat /proc/version: Shows you which version of the Raspberry Pi you are using. ◦df -h: Shows information about the available disk space. ◦df /: Shows how much free disk space is available. ◦dpkg –get-selections | grep XXX: Shows all of the installed packages that are related to XXX. ◦dpkg –get-selections: Shows all of your installed packages. ◦free: Shows how much free memory is available. ◦hostname -I: Shows the IP address of your Raspberry Pi. ◦lsusb: Lists USB hardware connected to your Raspberry Pi. ◦UP key: Pressing the UP key will enter the last command entered into the command prompt. This is a quick way to correct commands that were made in error. ◦vcgencmd measure\_temp: Shows the temperature of the CPU. ◦vcgencmd get\_mem arm && vcgencmd get\_mem gpu: Shows the memory split between the CPU and GPU.

From: <http://cameraangle.co.uk/> - **WalkerWiki - wiki.alanwalker.uk**

Permanent link: **[http://cameraangle.co.uk/doku.php?id=42\\_most\\_useful\\_raspberry\\_pi\\_commands&rev=1470692464](http://cameraangle.co.uk/doku.php?id=42_most_useful_raspberry_pi_commands&rev=1470692464)**

Last update: **2023/03/09 22:35**

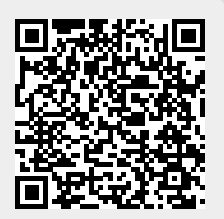